# User Guide

MS-0401E 4-way HDBaseT / IP Gateway

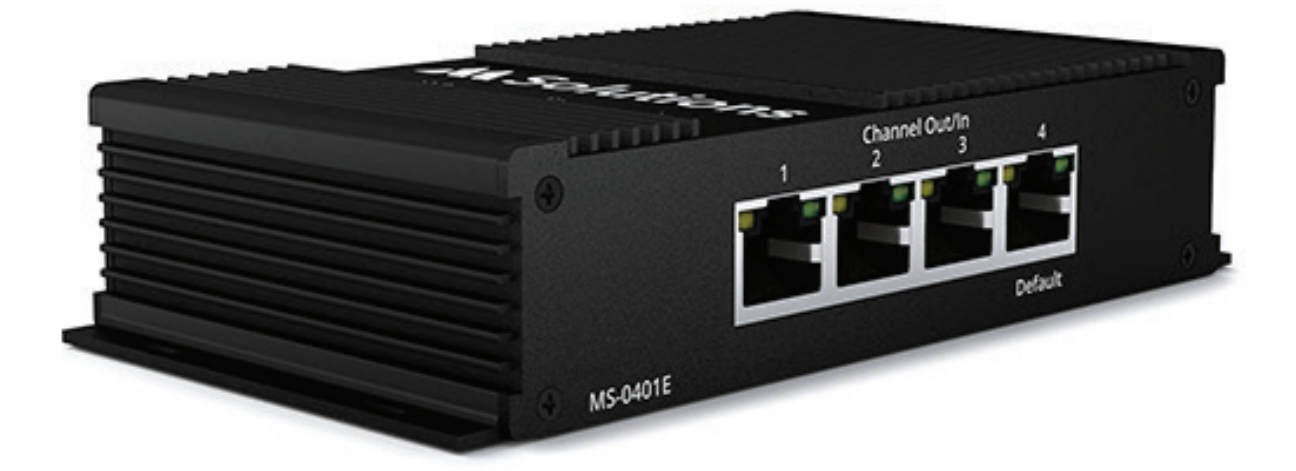

Revision: 1.0 - June 2023

## **Contents**

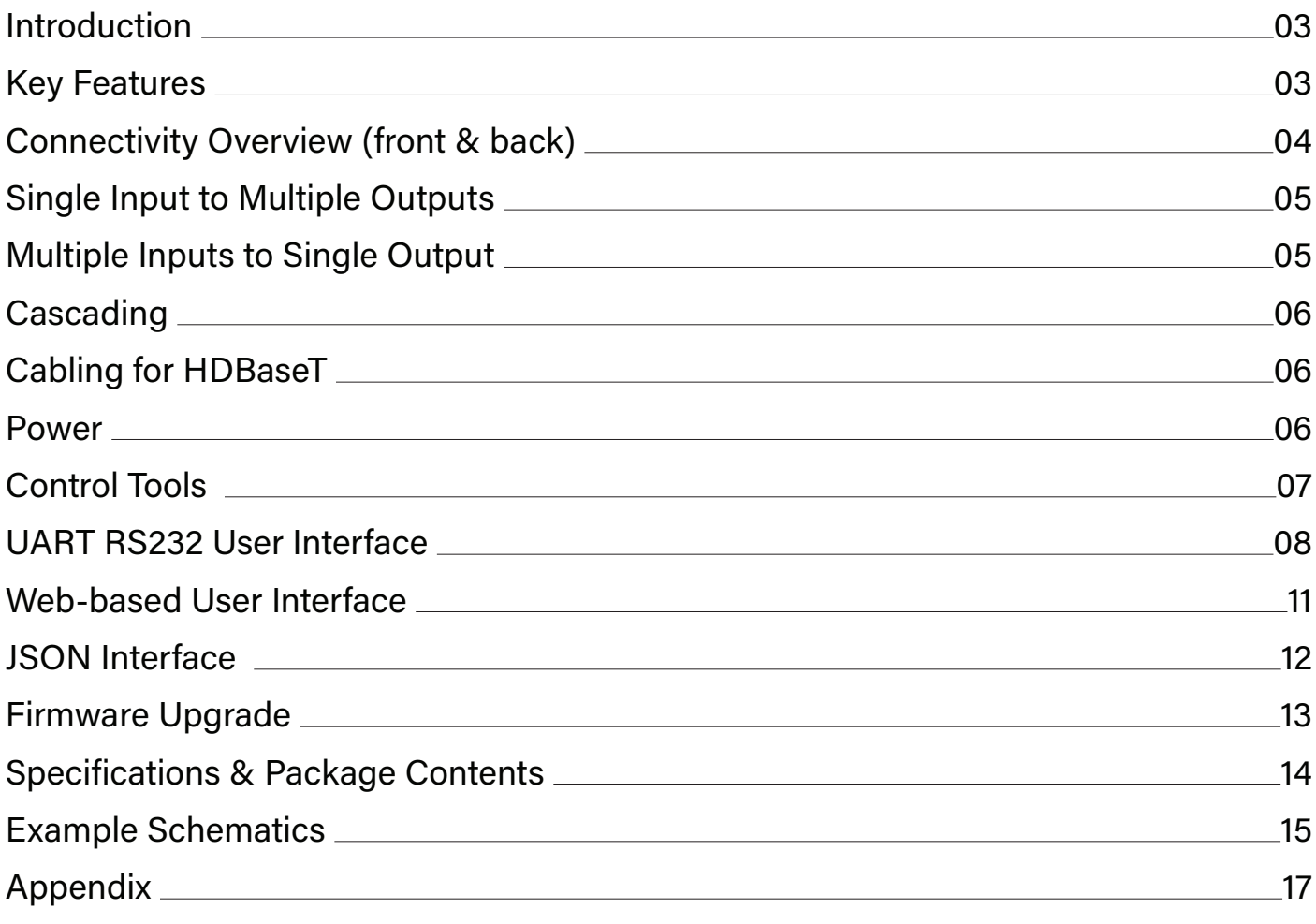

# **Notices**

- This MSolutions product contains electrical components that may be damaged by electrical spikes, surges, electric shock, lightning strikes, etc. Use of surge protection is highly recommended in order to protect and extend the life of your equipment.
- The transmission distances of HDMI over CAT cables are measured using TE CONNECTIVITY 1427071-6 EIA/ TIA-568-B termination (T568B) of cables is recommended for optimal performance. To minimise interference of unshielded twisted pairs in the CAT5e/6 cable, do not run the HDBaseT / CAT5e/6/6a cabling with or in close parallel proximity to mains power cables.
- Do not substitute or use any other power supply other than the enclosed unit, or an MSolutions approved replacement. Do not disassemble either the Transmitter or Receiver units for any reason. Doing so will void the manufacturer's warranty.
- MSolutions reserves the right to change the specifications of this unit without prior notice. As a result of this, physical representations or graphical elements contained within this user guide may not be accurate.

# Introduction

The MSolutions 4-way HDBaseT / IP Gateway is a small form-factor unit with 5 x HDBaseT / IP ports, offering an efficient HDBaseT / IP switching platform.

The unit is designed to offer two differing types of HDBaseT / IP switching, allowing for up to 4 x HDBaseT source devices (Transmitters) or IP Hosts to be linked through the MSolutions Gateway to a single HDBaseT / IP output, or for a single HDBaseT / IP input to be independently switched to the 4x HDBaseT / IP outputs.

The unit can be used with any manufacturers compatible HDBaseT transmitter and receiver equipment to provide extra connectivity to larger distribution systems, or for separation of multiple units via LAN, to provide a simple, yet cost-effective switching solution.

# Key Features

- Inline switching of HDBaseT Transmitters or Receivers: 1 x input to 4 x selectable outputs, or 4 x independent inputs to 1 x output
- Supports multiple control interfaces, including built-in web UI, UART RS232, 4 buttons keypad, and JSON interface.
- Supports multiple protocols, including TCP/IP, UDP, HTTP, and MQTT.
- Low power consumption.
- Easy configuration and management through a web-based user interface.
- Supports firmware upgrade using UART interface.
- Can be used for dynamic routing of LAN connections (outside of HDBaseT spec)
- Interoperability with all HDBaseT manufacturers equipment
- Distances of manufacturers HDBaseT equipment maintained with switch inline
- Support for all HDBaseT specifications up to HDBaseT Spec 3.0 including video, audio, audio return, control and Ethernet (based on spec of individual TX or RX attached)
- Transparent to HDCP content being sent via HDBaseT pass-through is based on the specification of the HDBaseT transmitter and receiver modules attached
- Supports pass-through of all HDBaseT power formats: PoE, PoH, PoC up to 100W
- Internal galvanic separation of inputs / outputs to ensure disconnect when ports are not in use

## **AS** Solutions

# Connectivity Overview - front

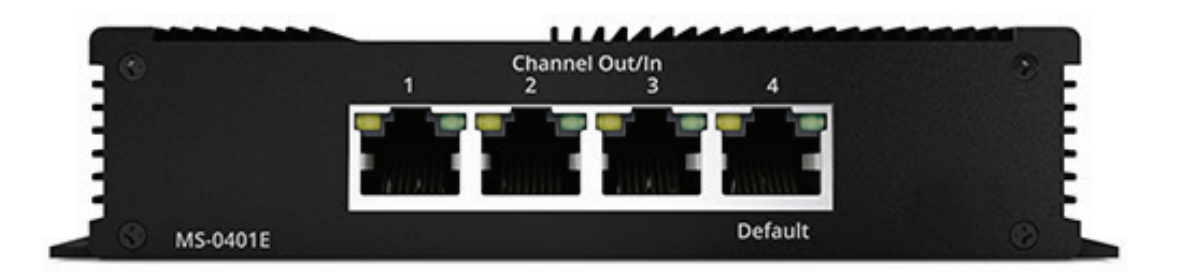

• HDBaseT input / output ports (x 4) - connect to CAT cable to transmitter/s or receiver/s

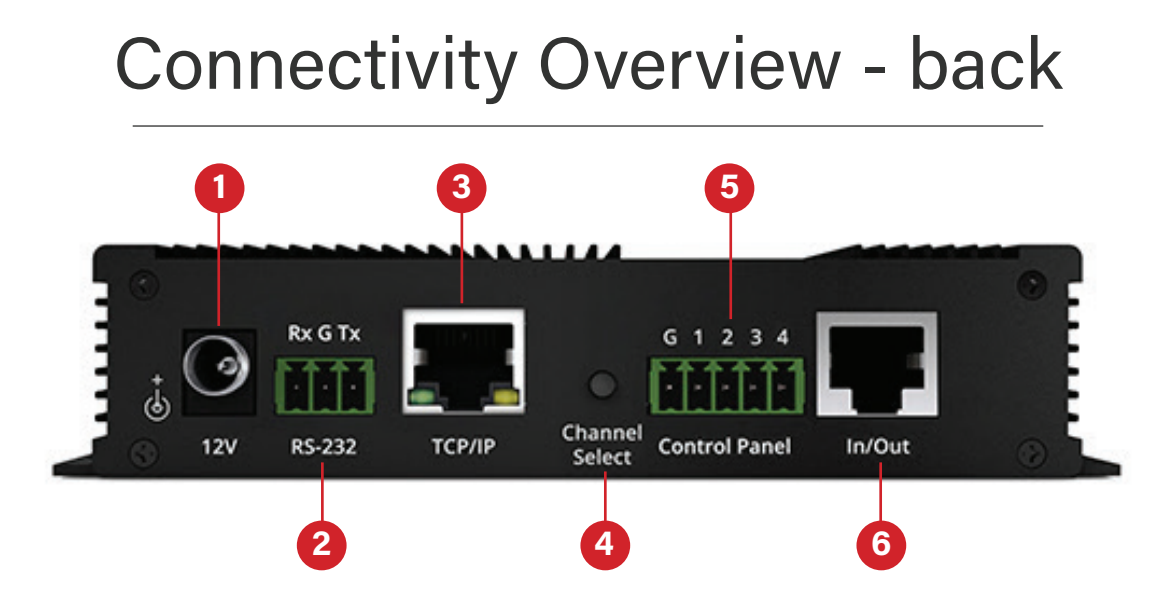

- 1. Power connector connect to supplied 12V 2A power supply
- 2. 3-pin Phoenix connector
- 3. TCP/IP
- 4. Channel Select
- 5. Control 5-pin Phoenix connector
- 6. HDBaseT Input / Output connect to CAT cable to transmitter or receiver

# Single Input to Multiple Outputs

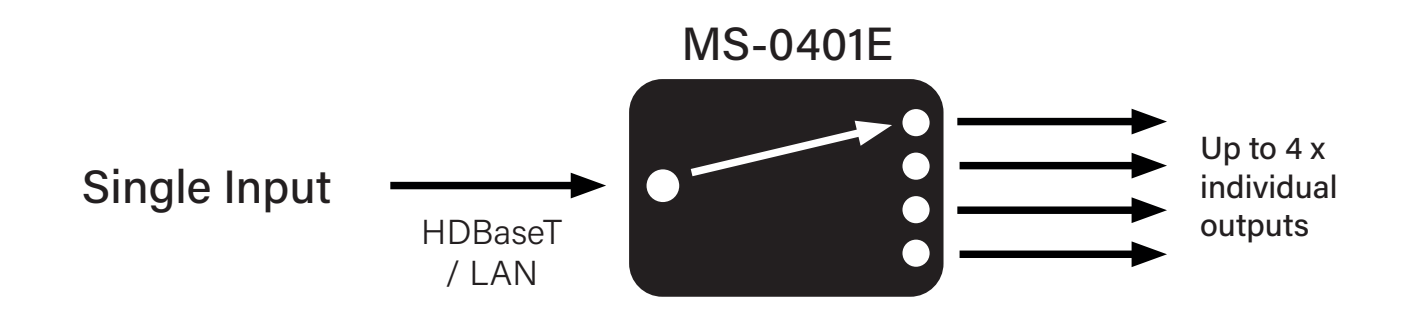

The MS-0401E can be used to transfer the signal from one point of transmission to one of the 4 x outputs. When there is no power to the MS-0401E, port 1 is automatically selected as a static passthrough.

**Please note:** the input is only ever routed to one output in this configuration. The unit does not act as a splitter connecting all outputs ot the input simultaneously.

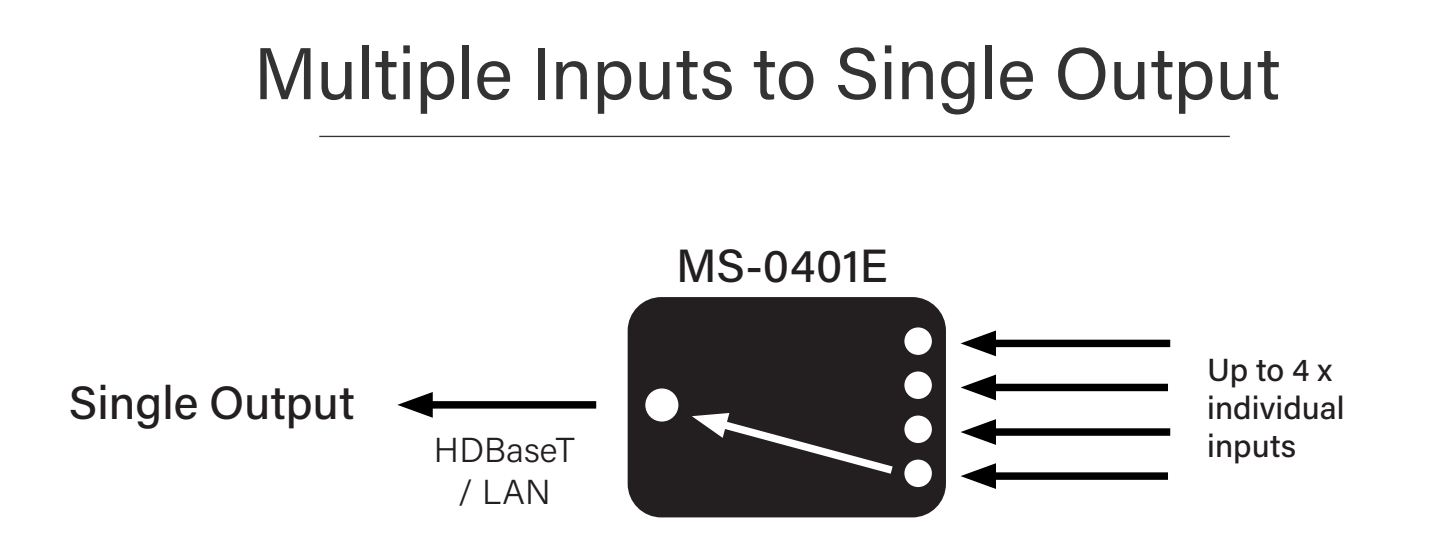

The MS-0401E can also be used to route any of up to 4 x input signals to the output.

# **Cascading**

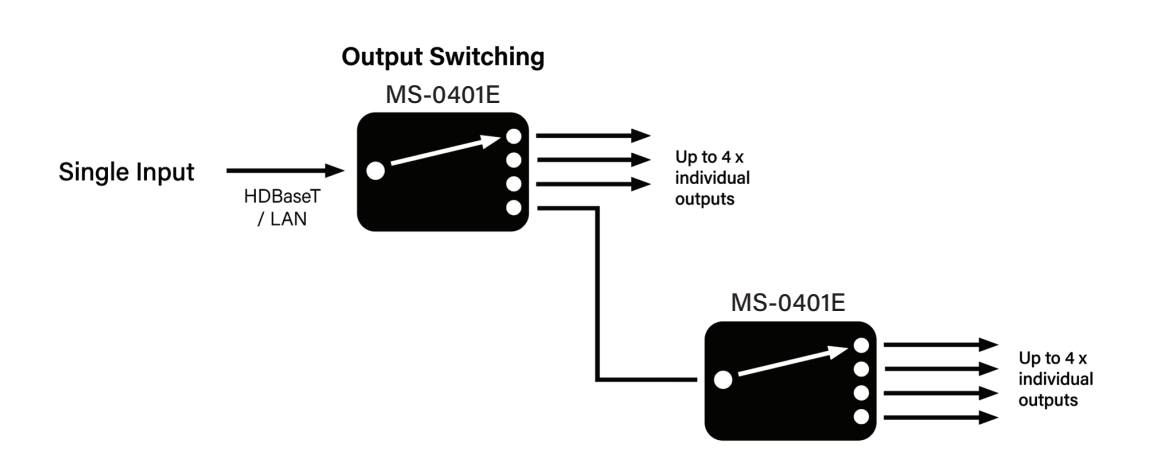

Networks and HDBaseT connectivity can be expanded using multiple MS-0401E units inline between point of transmission to receive. Adding in a subsequent MS-0401E unit will provide connectivity to up to 7 x displays from a single source. Cascading can also work for extra inputs.

# Cabling for HDBaseT

It is important that the interconnecting CAT cable between the MSolutions HDBaseT switch and the HDBaseT / LAN equipment is terminated using the correct RJ45 pin configuration. The link CAT cable must be a 'straight' (pin-to-pin) CAT cable and it is advised that this is wired to the T568B wiring standard as this format is less prone to EMI (Electro-Magnetic Interference).

When installing CAT cables it is advised that the best possible CAT cable quality possible is used. HDMI distribution products will only work if used with CAT5e standard cable or above. MSolutions recommends using a CAT6 (or higher) cable for installations, especially when running over longer distances, in areas of high EMI, or with 4K signal distribution.

For HDBaseT and HDMI testing capabilities, please refer to the MSolutions MS-TestPro to prove CAT cables can be used for video signal distribution.

## Power

The MS-0401E allows for all HDBaseT and PoE power schemes to pass-through the unit the same as if a single CAT cable were to be connected between the transmission equipment were connected to the remote equipment. The MS-0401E does not use the PoE, or power contained within the signal for its own switching or power processes.

# Control Tools

Four MS-0401E Interfaces

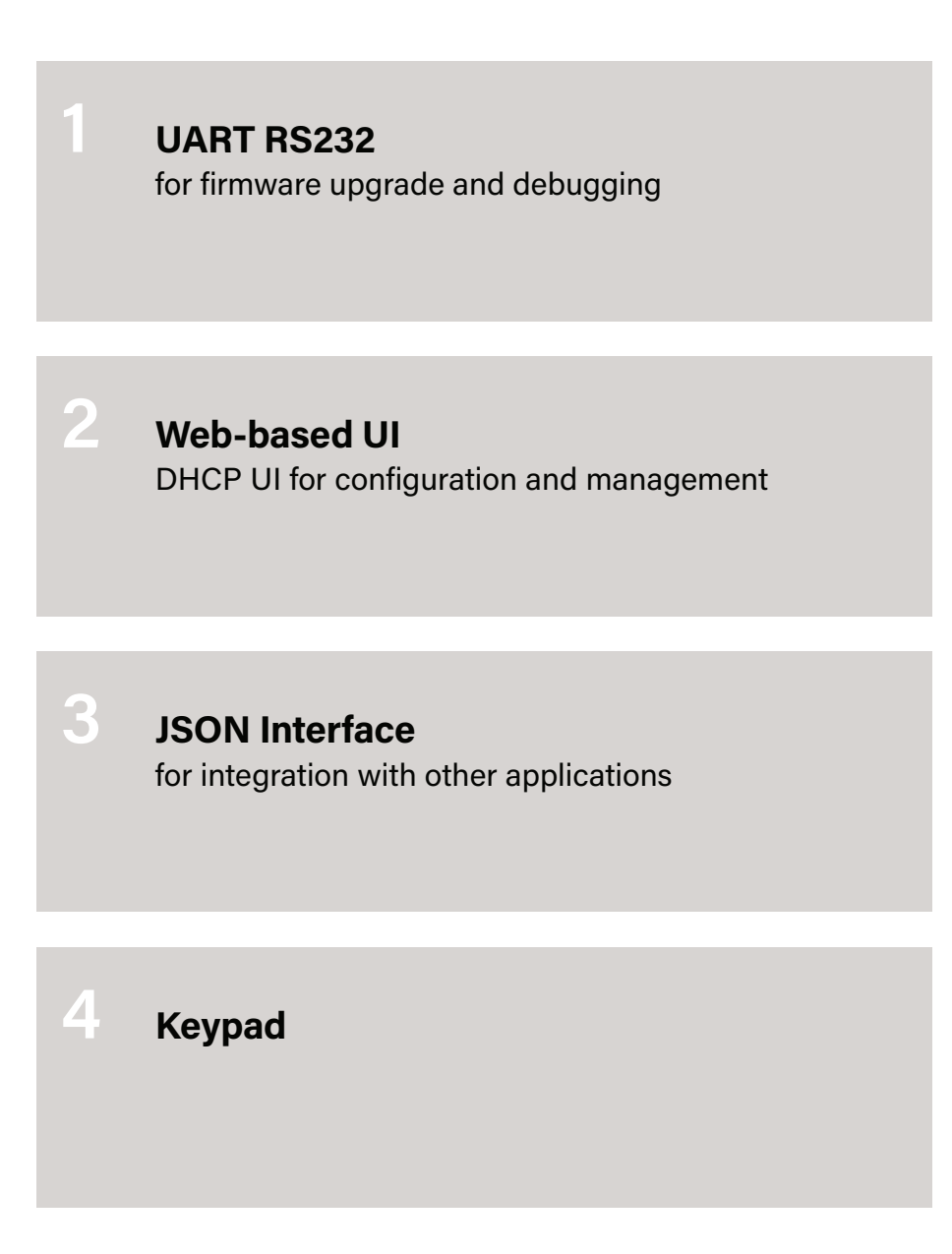

#### **1. UART RS232 User Interface for firmware upgrade and debugging**

MSolutions provides an RS232 API inteface so that third party controllers can control the MS0401E. The app can be downloaded from the MSolutions website at: www.msol.com/ms-0401e

#### **MS-0401E Application:**

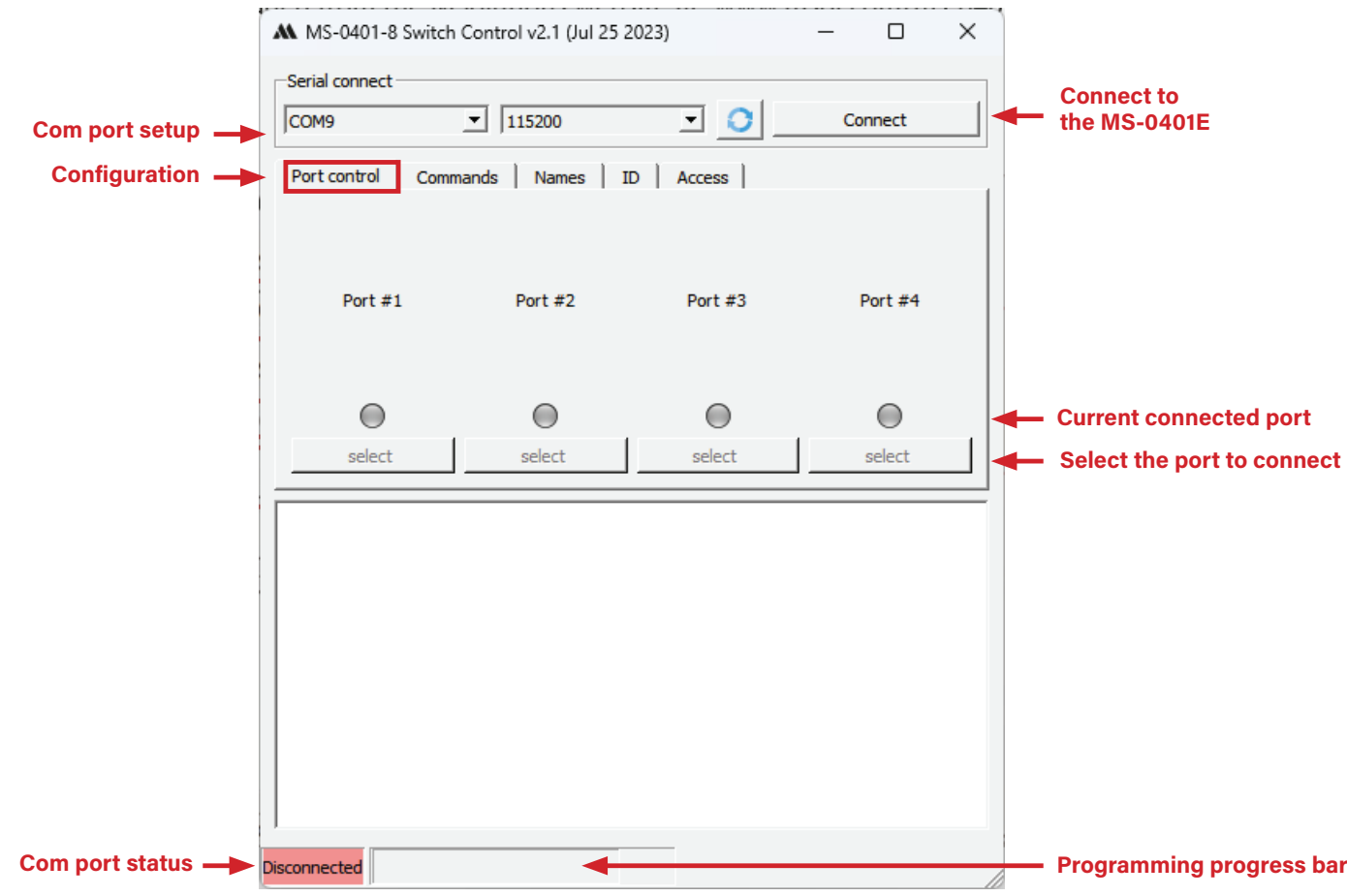

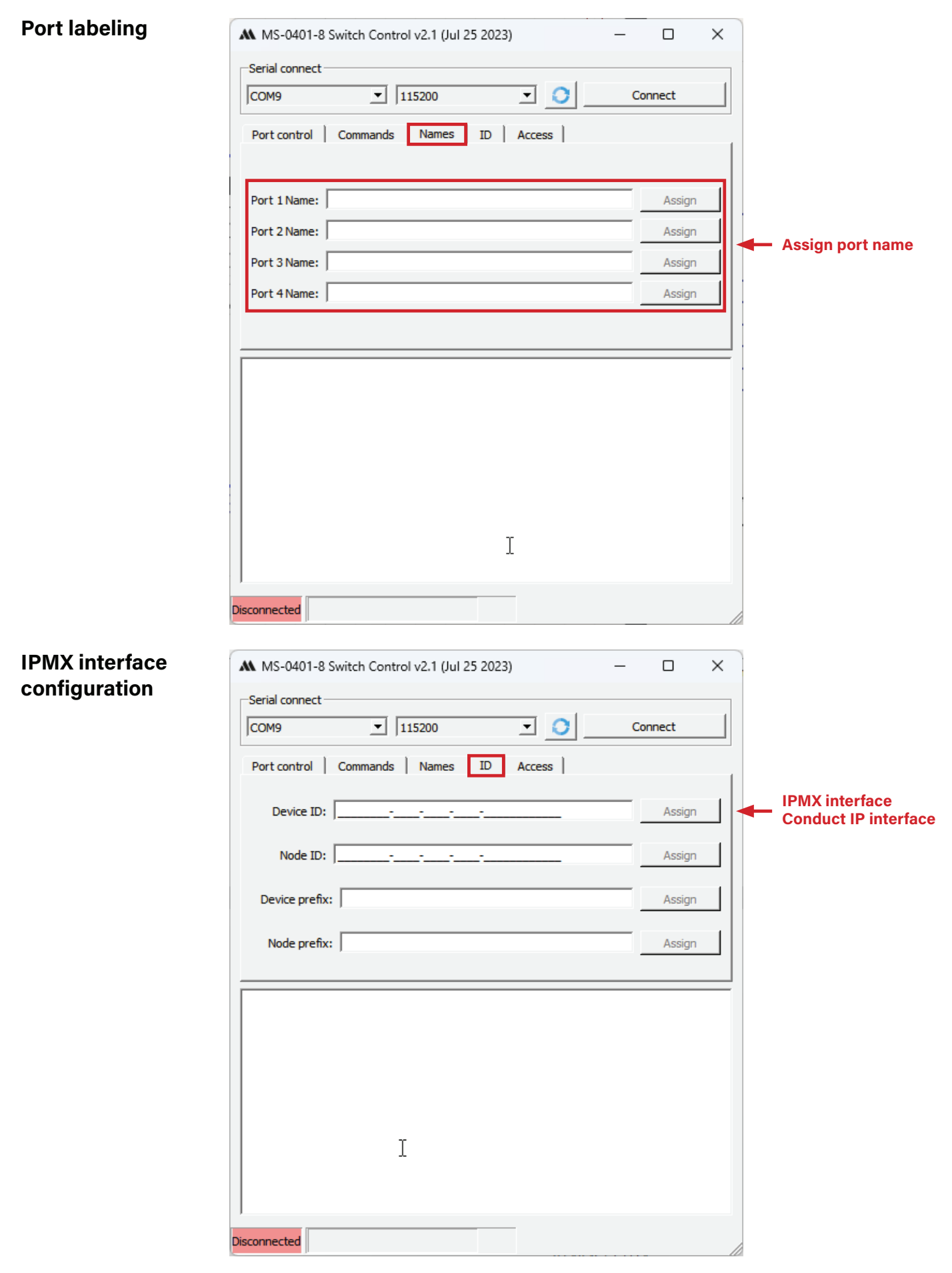

#### **Third Party Controller:**

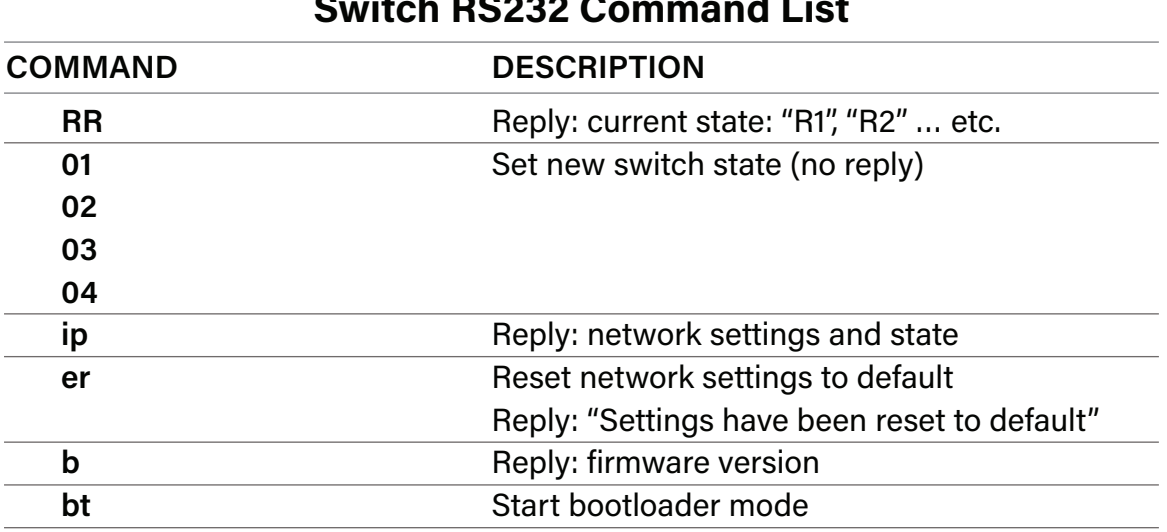

## **Switch RS232 Command List**

**Note:** Don't append CR, LF to the command.

## **AL Solutions**

#### **2. Web-based UI DHCP UI for configuration and management**

To get to web-based screen, open Chrome and type in the IP address of the unit. You can find the IP address by following these five steps:

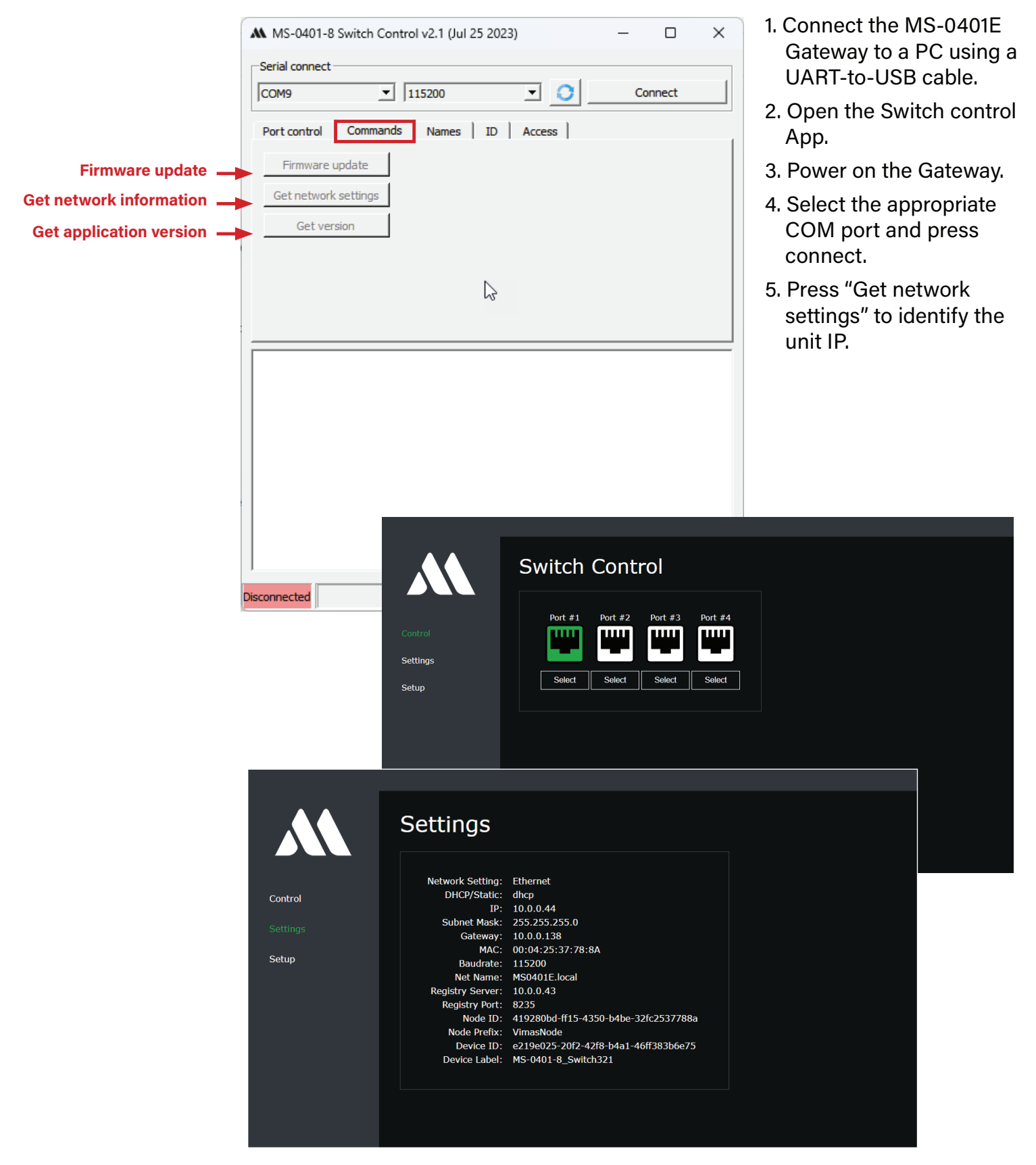

#### **3. JSON Interface for integration with other applications**

Compatible with popular development environments, such as Arduino, Raspberry Pi, and Python. MSolutions provides a JSON command API to control the system via a third party control system.

#### **TCP IP Commands:**

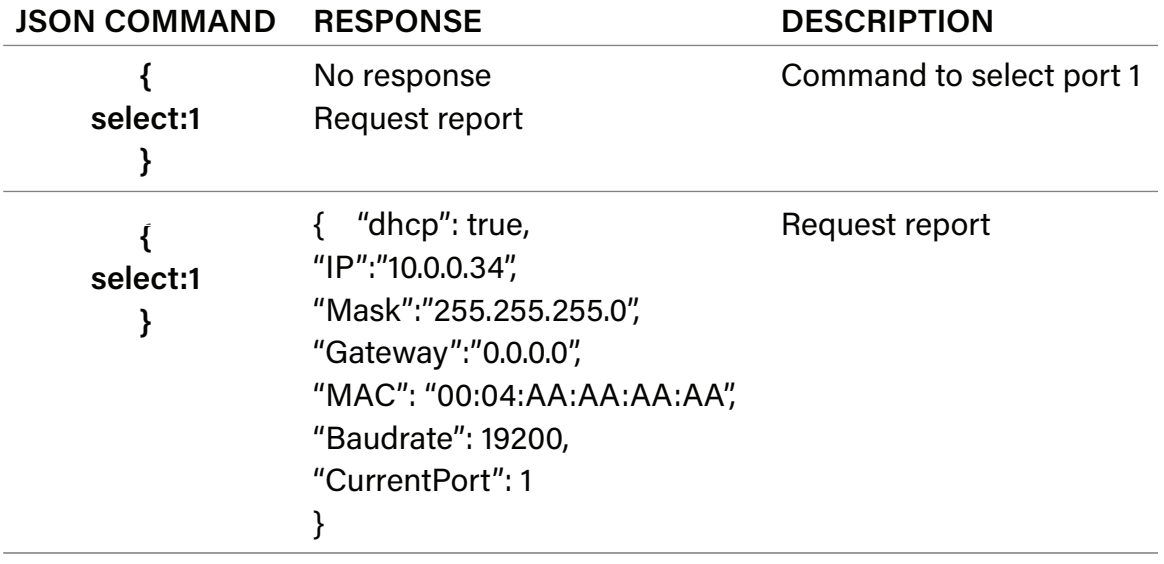

#### **Python Example Code:**

#### **SELECT PORT**

```
import socket
import time
conn = socket.socket()
conn.connect(("10.0.0.61",9760))
i = 1while(True):
  i = i+1if i>4:
     i=1a = '{'}}'select'':'+str(i)+' }'
  print(a + \ln)
   conn.send(a.encode('utf-8')) 
   time.sleep(0.1)
```
# Firmware Upgrade

#### **Procedure for Firmware Upgrade Using UART Interface:**

To upgrade the firmware using the UART interface, follow the steps below:

- 1. Connect the MS-0401E Gateway to a PC using a UART-to-USB cable.
- 2. Open the Switch control App.
- 3. Power on the Gateway.
- 4. Select the appropriate COM port and press Connect.
- 5. Press Firmware Update and select the upgrade bin file.

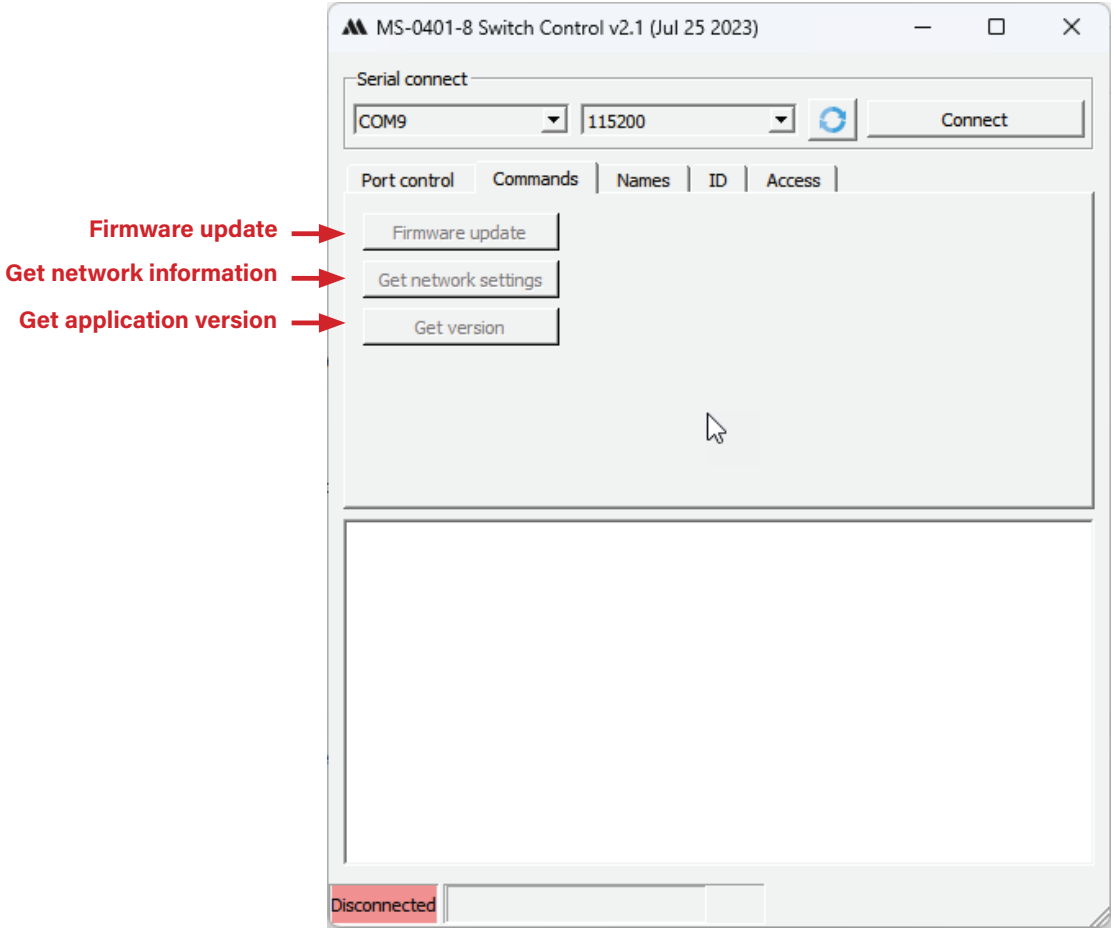

At that point download will start automatically. Please take no further action until the firmware upgrade process is complete, which may take about 15 seconds. The Gateway will automatically restart after the firmware upgrade process is complete.

**Note:** Ensure that the firmware file is compatible with the MS-0401E Gateway before upgrading the firmware. Incorrect firmware files can cause the device to malfunction.

## **AS** Solutions

# **Specifications**

- RJ45 connectivity (HDBaseT or LAN): 5x RJ45 1:4 or 4:1
- RS-232 connectivity: 1 x 3-pin Phoenix serial serial to USB cable included
- Power supply: 12V 2A DC
- Power consumption: 7.5W
- Individual unit dimensions (W x D x H): 85 x 56 x 25mm
- Individual unit weight: 0.2Kg
- Operating temperature: 32°F to 104°F (0°C to 40°C)
- Storage temperature: -4°F to 140°F (-20°C to 60°C)
- Operating humidity: 10-90% non condensing

# Package Contents

- 1 x MS-0401E Switch
- 1 x 12V 2A power supply with US, UK & EU territory clips
- 1 x 3-pin Phoenix connector
- 1 x 5-pin Phoenix connector

# Extender Compatibility

All MSolutions extenders are tested and compatible with the 0401E. These include the following:

#### **USB-C/USB3.0 Compatible Extenders:**

MS-6U1CP, MS-6U1C, MS-6U41A

#### **HDBaseT**™ **KVM Extenders:**

MS-210U2R, MS-310U2R, MS-210U4P

#### **HDBaseT**™ **Extenders:**

MS-310U1R XR, MS-3RU, MS-210U6S, MS-070PRI, MS-100PRI, MS-070SP, MS-210SP, MS-3R

# Example Schematics

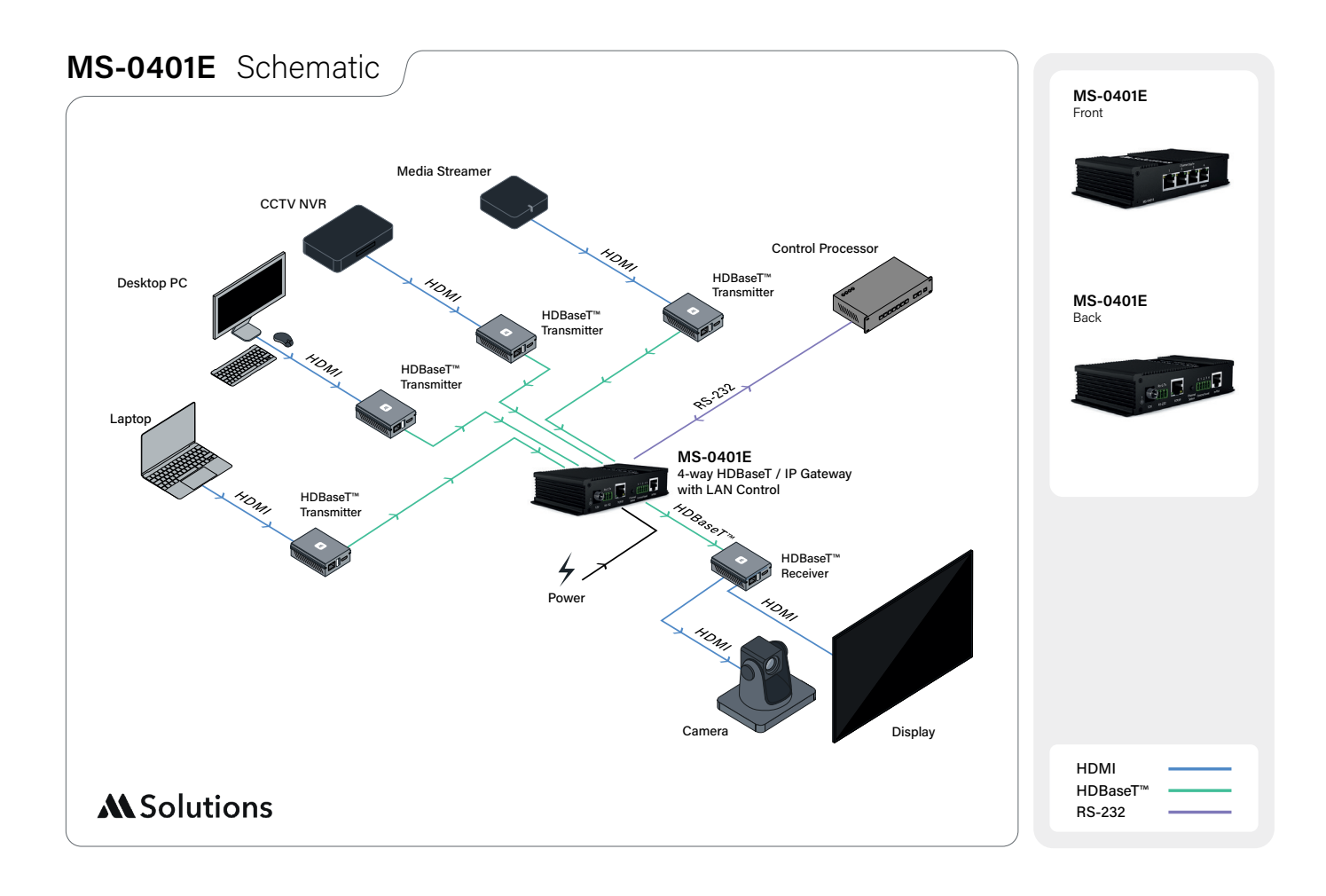

## **AS** Solutions

# Example Schematics

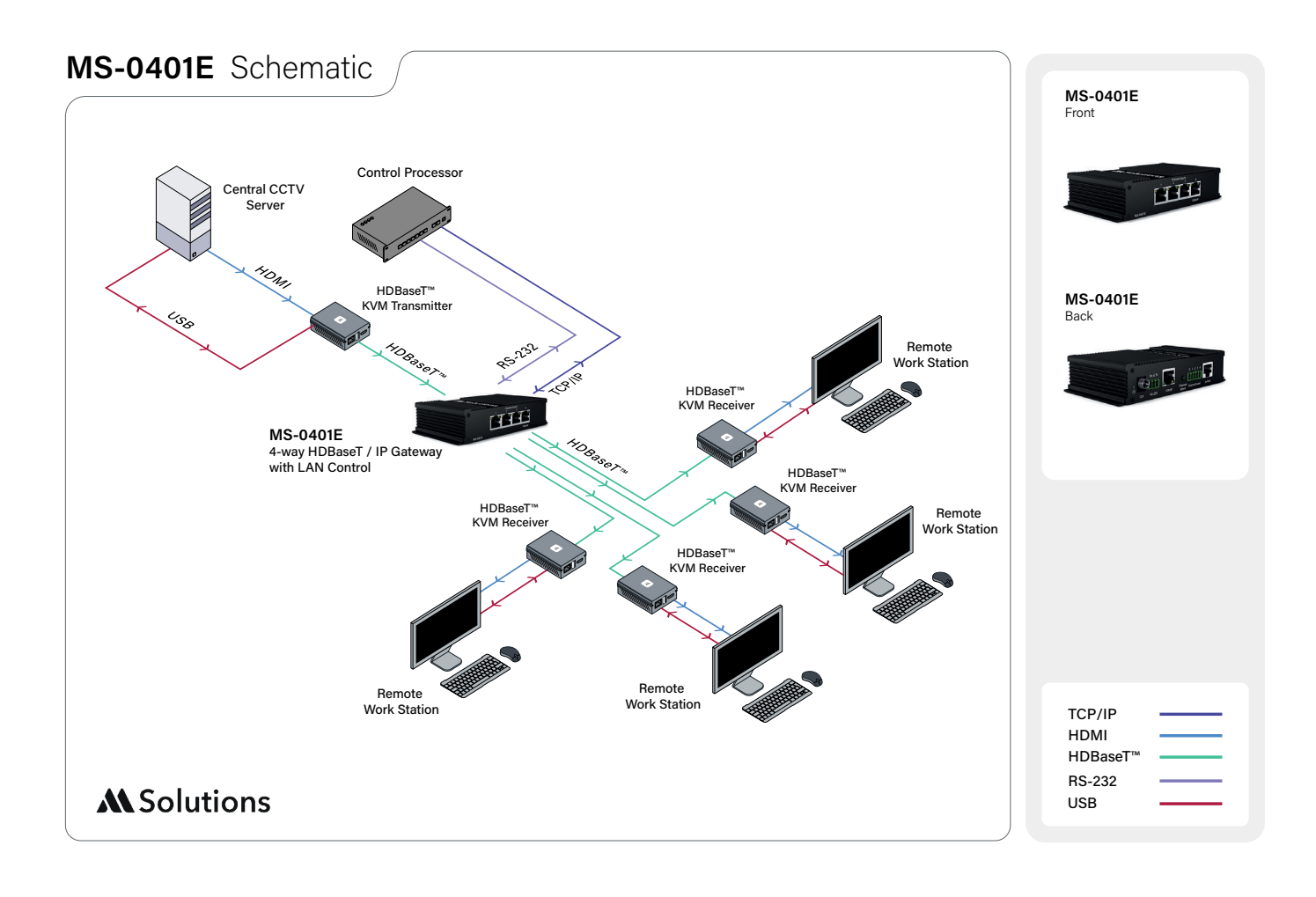

# Appendix: Full Set of Comprehensive Commands

#### 1 MSolutions Switch RS232 command list

#### 1.1 Command Format

Each Command must be terminated by CR Symbol ('\n' in C Notation).

#### 1.2 Answer Format

Answers can be in Human Readable Format and in Machine Decoding Format. The example of Human Readable format is (green is command, blue is answer):

#### SetLogin test OK

Another example of Human Readable Answer is:

```
bt
BootLoader>
```
Some messages may be sent by firmware without any commands just for debug purposes:

NodeRegistered with result 201 DeviceRegistered with result 201

Answers for Machine Decoding process, have strong format for be extracted from the stream and decoded.

Each Machine Decode Answer begins from "##" sequence. Then it has Message Type Symbol (described in chapter 1.4). The data follows the header and has sequence "@#" as a terminator. Additionally, the line is terminated by CR Symbol.

```
As a result, the Regular Expression for search formatted message is: "##.+?@#\n"
```
#### 1.3 Commands List

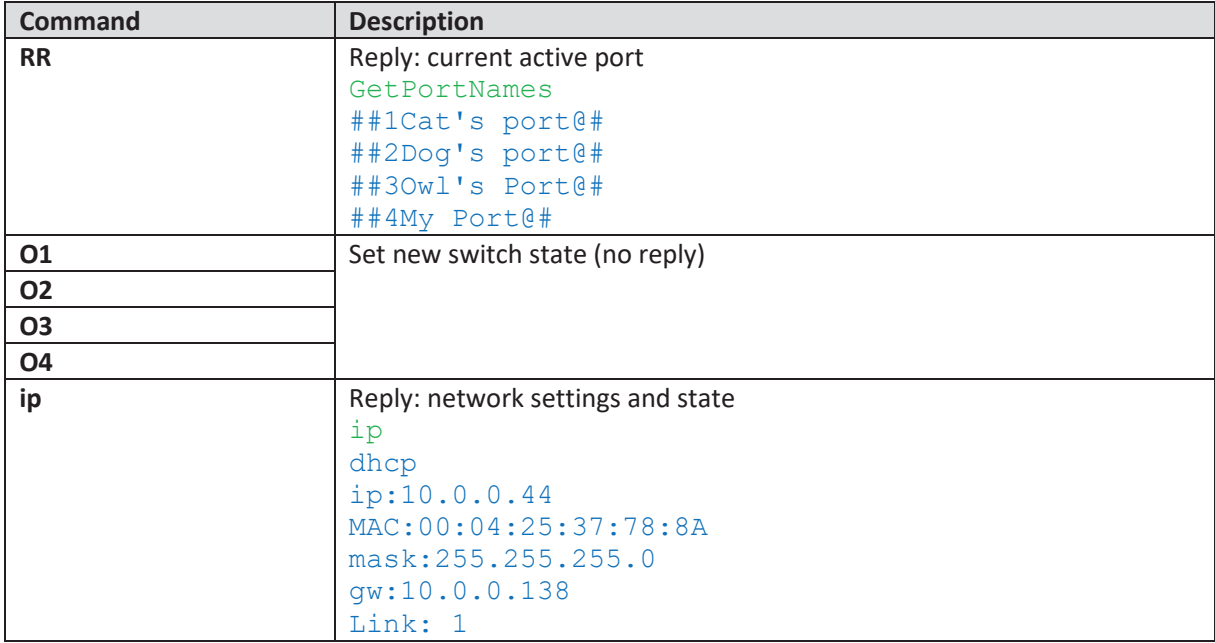

## **AS**olutions

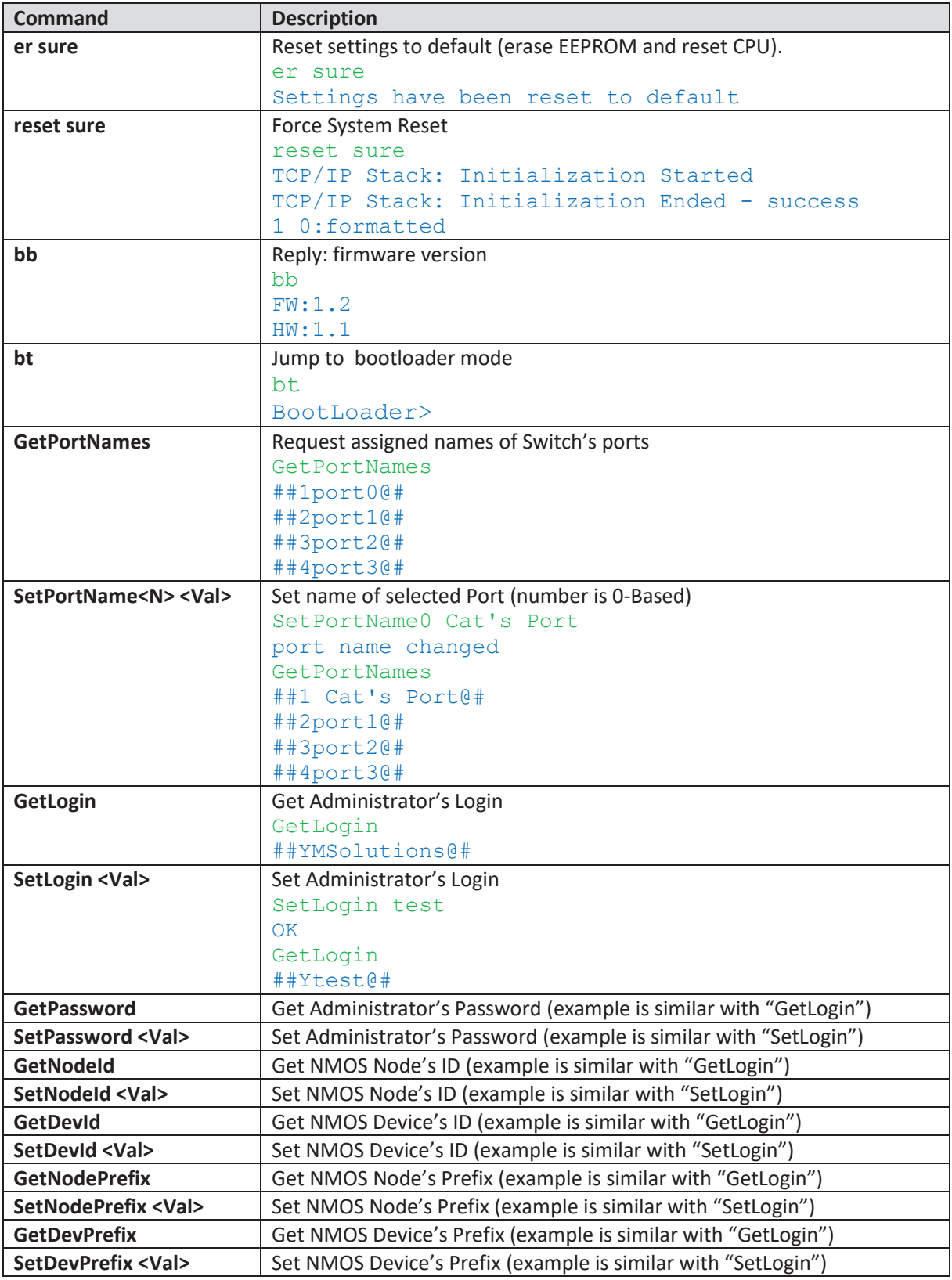

## **AS** Solutions

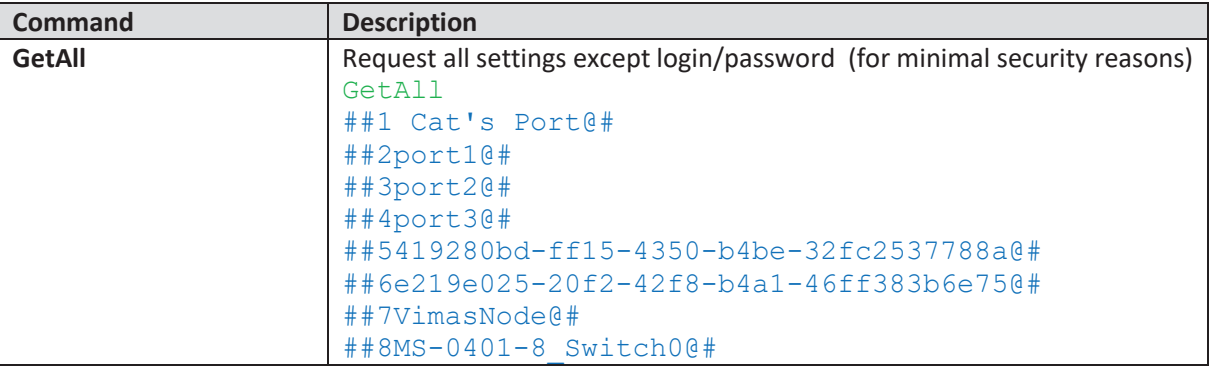

#### 1.4 Answers List for Machine Decode

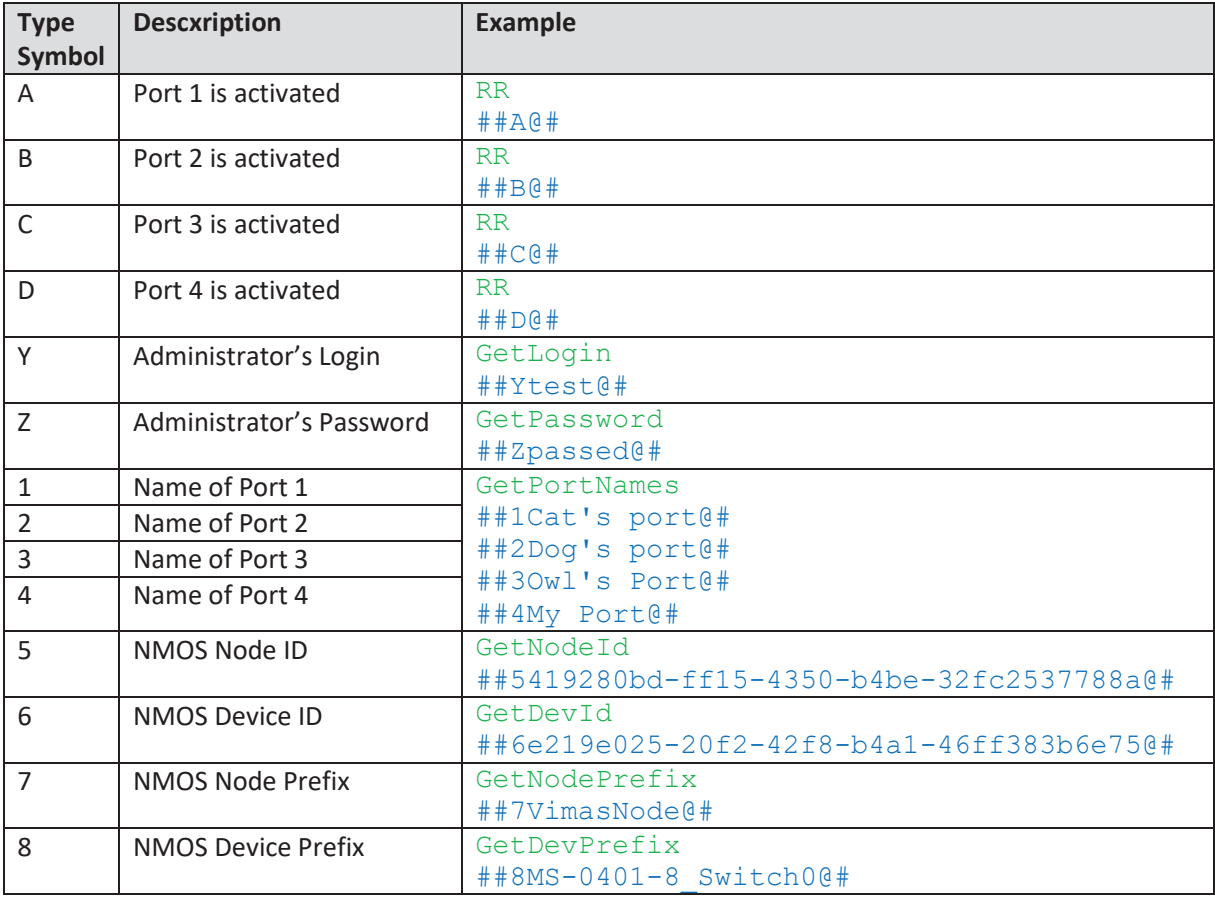

## 2 TCP IP commands

#### 2.1 Command List

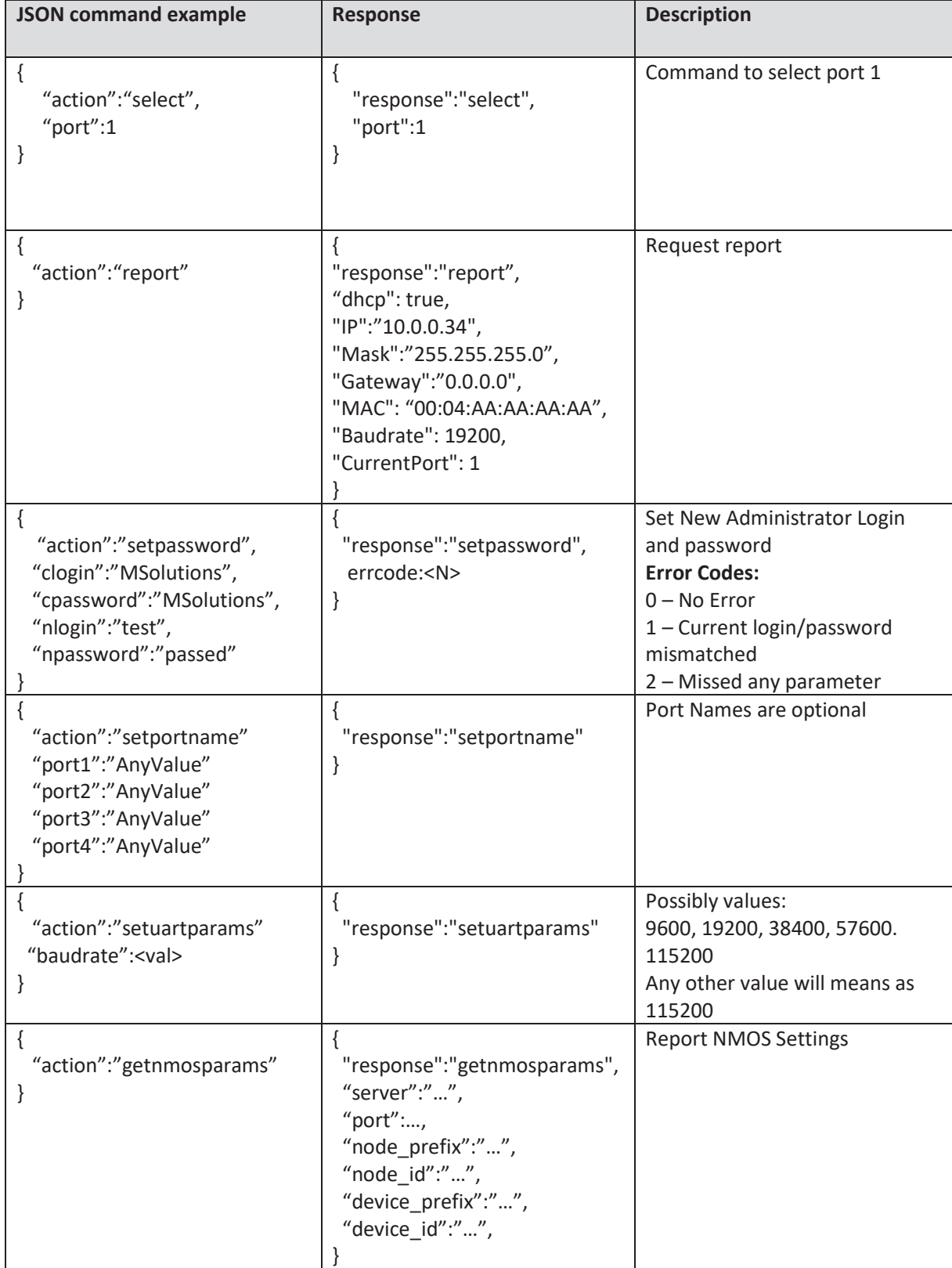

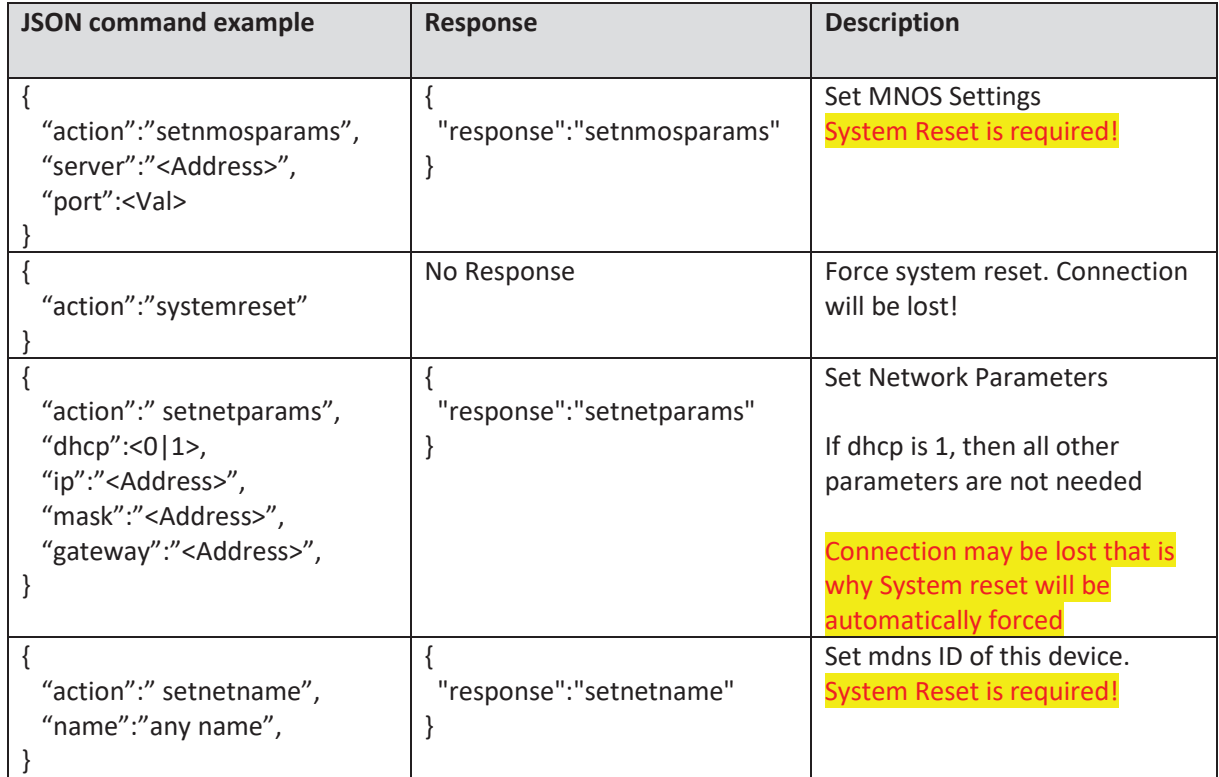

#### 2.2 Examples

```
2.2.1 Select Port Example
import socket
import time
conn = socket.socket()
conn.connect(("MS0401E.local",9760))
i = 1while(True):
   i = i+1 if i>4:
        i=1a = '{} \n\cdot" action":" select", \n\cdot" port":' +str(i) + '\n}'print(a + '\n\ln')
     conn.send(a.encode('utf-8')) 
     conn.settimeout (2);
    data = conn.recv(1024) stringdata = data.decode('utf-8')
     print (stringdata)
     time.sleep(0.1)
```

```
"action":"select",
       "port":1"response":"select",
"port":1
       "action":"select",
       "port":2
"response":"select",
"port":2
```
#### 2.2.2 Read Parameters Example

```
import socket
import time
conn = socket.socket()
conn.connect(("MS0401E.local",9760))
a = '{} \n\cdot" action":" report"\n)'print(a + '\n\ln')
conn.send(a.encode('utf-8')) 
conn.settimeout (2);
data = conn.recv(1024)stringdata = data.decode('utf-8')
print (stringdata)
```
"action": "report"

"response": "report" "dhcp":true, IP":"10.0.0.44", "Mask":"255.255.255.0", Gateway":"10.0.0.138", 'MAC":"00:04:25:37:78:8A", Baudrate":115200, CurrentPort":1

2.2.3 Change Password Example import socket

```
import time
conn = socket.socket()
```

```
conn.connect(("MS0401E.local",9760))
```

```
a ='{\n\t"action":"setpassword",\n\t"clogin":"test",\n\t"cpassword":"pass
ed",\n\t"nlogin":"MSolutions",\n\t"npassword":"MSolutions"\n}'
print(a + '\n\ln')
conn.send(a.encode('utf-8')) 
conn.settimeout (2);
data = conn.recv(1024)stringdata = data.decode('utf-8')
print (stringdata)
```
"action":"setpassword", "clogin":"test", "cpassword":"passed", "nlogin": "MSolutions", "npassword": "MSolutions"

"response":"setpassword", "errcode":0

2.2.4 Change Multiu Port Names Example import socket import time

#### MS-0401E USER GUIDE

## **AL Solutions**

print (stringdata)

```
conn = socket.socket()
conn.connect(("MS0401E.local",9760))
a = '{} \n\cdot" action": "setportname", \n\cdot" port1": "Cat \n'sPort",\n\t"port2":"Dog\'s port",\n\t"port3":"Owl\'s 
Port",\n\t"port4":"My Port"\n}'
print(a + '\n\ln')
conn.send(a.encode('utf-8')) 
conn.settimeout (2);
data = conn.recv(1024)stringdata = data.decode('utf-8')
```
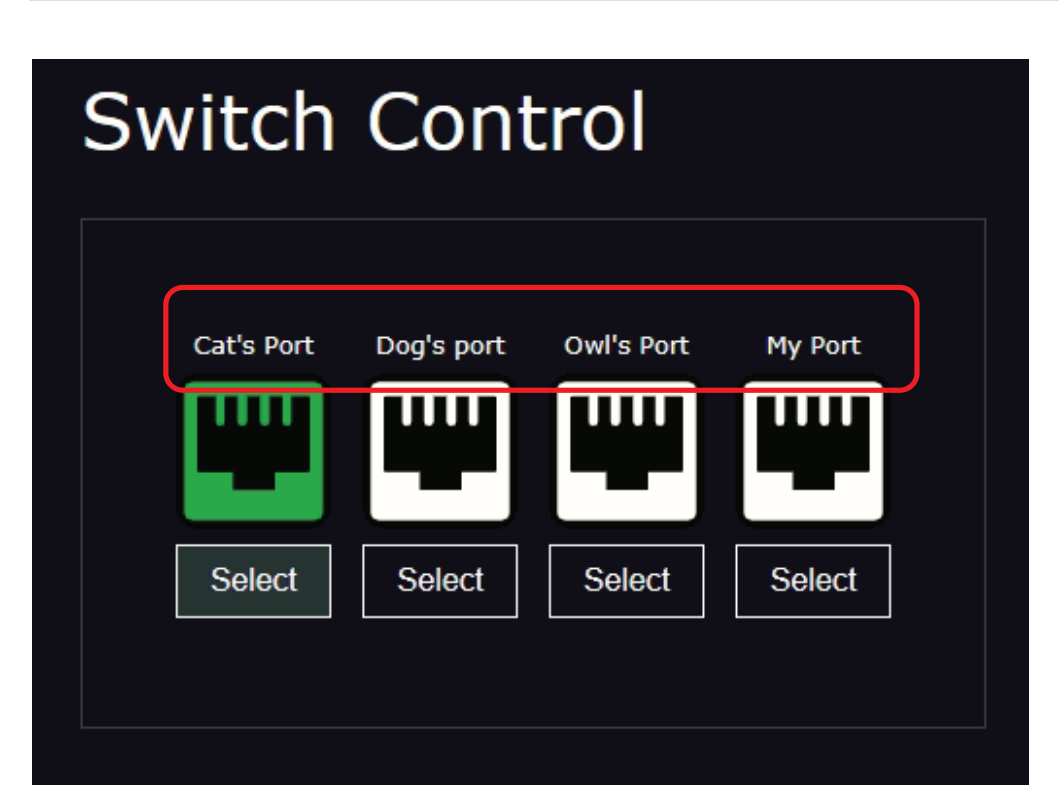

#### 2.2.5 Change Single Port Name Example

```
import socket
import time
conn = socket.socket()
conn.connect(("MS0401E.local",9760))
a = '{\n\tt'action": "setportname", \n\tt'port2": "Second Camera"\n}'print(a + '\n)
conn.send(a.encode('utf-8')) 
conn.settimeout (2);
data = conn.recv(1024)stringdata = data.decode('utf-8')
print (stringdata)
```
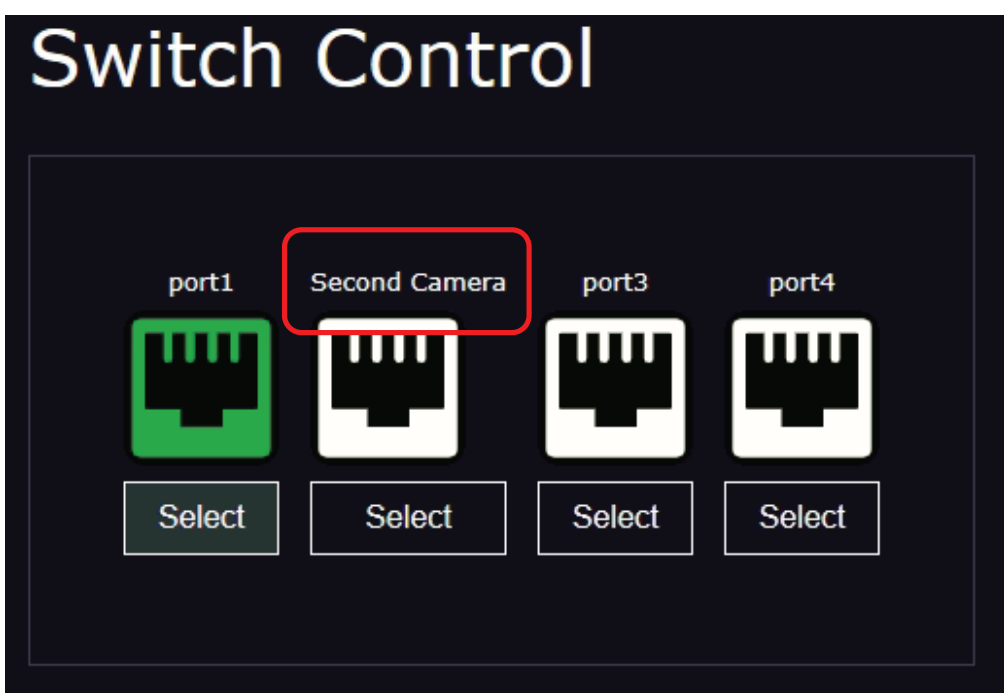

2.2.6 Set Baud Rate Example

```
import socket
import time
conn = socket.socket()
conn.connect(("MS0401E.local",9760))
a = '{\n\cdot\}"setuartparams", \n\t"baudrate": 9600\n}'
print(a + '\n\ln')
conn.send(a.encode('utf-8')) 
conn.settimeout (2);
data = conn.recv(1024)stringdata = data.decode('utf-8')
print (stringdata)
2.2.7 Get NMOS Parameters Example
import socket
import time
conn = socket.socket()
conn.connect(("MS0401E.local",9760))
a = '{} \nightharpoonup a:"getnmosparams"\n}'
print(a + '\n\ln')
conn.send(a.encode('utf-8')) 
conn.settimeout (2);
data = conn.recv(1024)stringdata = data.decode('utf-8')
print (stringdata)
```
## **AS** Solutions

```
"action": "getnmosparams"
"response":"getnmosparams",
"server":"10.0.0.43",
"port":8235,
"node_prefix":"VimasNode",
"node id":"419280bd-ff15-4350-b4be-32fc2537788a",
"device_prefix":"MS-0401-8_Switch321",
"device_id":"e219e025-20f2-42f8-b4a1-46ff383b6e75"
```

```
2.2.8 Set NMOS Parameters example
```
import socket import time

```
conn = socket.socket()
conn.connect(("MS0401E.local",9760))
```

```
a ='{\n\t"action":"setnmosparams",\n\t"server":"10.0.0.43",\n\t"port":823
5\n\ln<sup>'</sup>
print(a + '\n\ln')
conn.send(a.encode('utf-8')) 
conn.settimeout (2);
data = conn.recv(1024)stringdata = data.decode('utf-8')
print (stringdata)
a = '{} \n\cdot" action": "systemreset"\n]'print(a + '\n\ln')
conn.send(a.encode('utf-8'))
```

```
time.sleep(0.5)
```
"action":"setnmosparams", "server":"10.0.0.43", "port":8235 'response":"setnmosparams", "action":"systemreset"

#### 2.2.9 Set Net Name (MDNS Name) Example

```
import socket
import time
conn = socket.socket()
conn.connect(("mswitch.local",9760))
a = '{\n \tt 'action": "setnetname", \nt"name": "MS0401E.local"\nt"print(a + '\n\ln')
conn.send(a.encode('utf-8')) 
conn.settimeout (2);
data = conn.recv(1024)stringdata = data.decode('utf-8')
print (stringdata)
a = '{} \nightharpoonup a:"systemreset"\n}'
print(a + '\n\ln')
conn.send(a.encode('utf-8')) 
time.sleep(0.5)
```
"action":"setnetname", "name":"MS0401E.local"

"response":"setnetname",

"action":"systemreset"

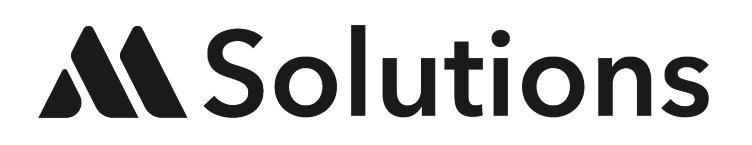

www.m4sol.com